# Help & assistance

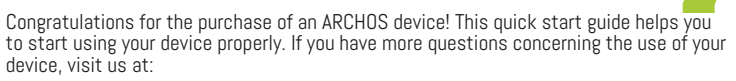

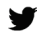

twitter.com/archos

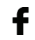

www.facebook.com/archos

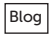

Blog https://blog.archos.com/

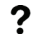

http://faq.archos.com/

Х www.archos.com, click Support > After-sales support

 $\epsilon$ www.archos.com, click Support > Downloads > Declaration of conformity

1 As we are often updating and improving our products, your device's software may have a slightly different appearance or modified functionality than presented in this quick start guide.

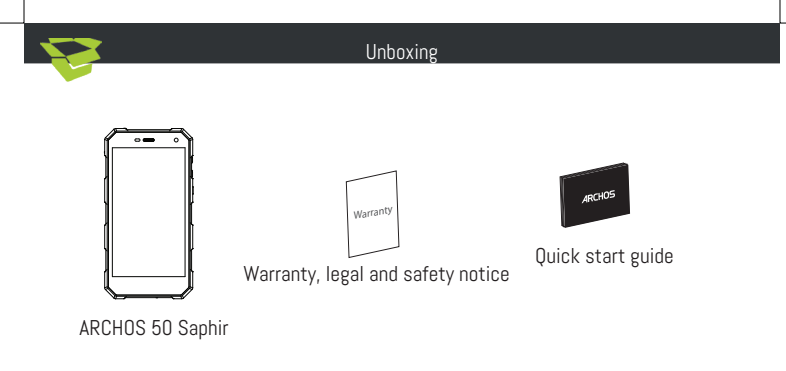

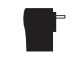

Charger adapter<br>
Charging cable

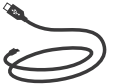

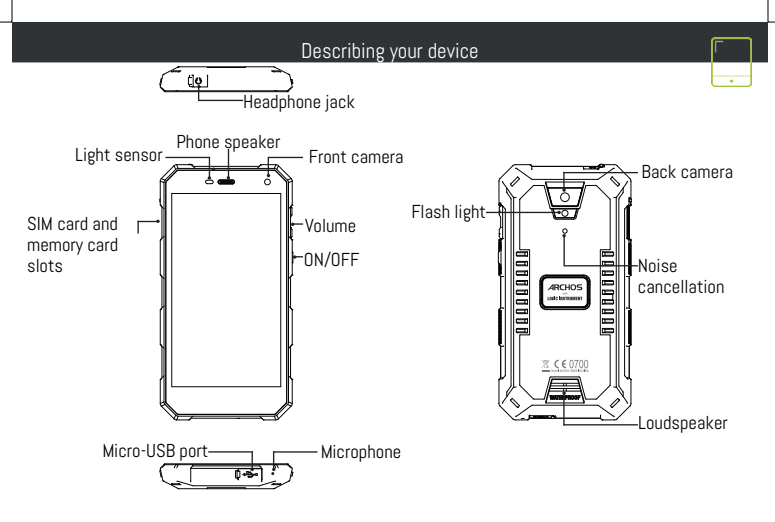

#### Assembling

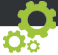

After you have unpacked your mobile phone box:

1. Remove the card tray by inserting the tool provided, into the tray release hole.

2. Insert 1 Nano SIM card into slot 1 and a micro SD Memory card into slot 2 OR 1 Nano SIM card into slot 1 and 1 Nano SIM into slot 2 as shown in the diagram.

4

3. Replace the tray in the right position and push it inside to close.

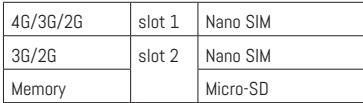

When inserting your SIM card or micro-SD card, make sure to follow the illustration, otherwise you may damage the slot or the card.

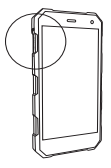

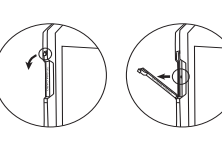

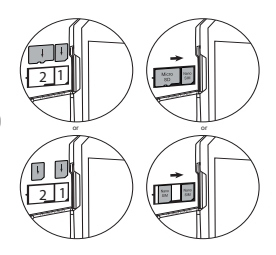

## Starting up

# Charging your battery completely

Plug the charging cable\* in the Micro-USB port and the adapter in a power outlet. Leave the device until the battery is fully charged.

\*The USB cable provided with this device is specific to this device.

# Turning ON

- 1. Press and hold the ON/OFF button to turn on the device.
- 2. Follow the instructions to set up your device.

# Activating mobile date connection

- 1. Touch and pull down the status bar to display it.
- 2. Touch again the bar to reveal the quick settings.
- 3. Select the Settings icon.
- 4. In Wireless & networks, select Data usage, then the SIM card tab.
- 5. Slide the Mobile data switch to turn on/off.

# Activating WiFi connection

- 1. Touch and pull down the status bar to display it.
- 2. Touch again the bar to reveal the quick settings.
- 3. Select the WiFi icon  $\blacktriangledown$  to activate the WiFi connection
- 4. Select "WiFi" below the WiFi icon.
- 5. Touch the name of network you want to connect to.

5 Private networks are shown with a lock icon and will require you to enter your password.

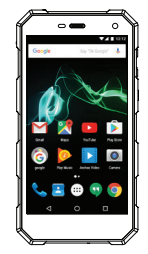

#### Troubleshooting

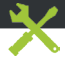

- My device is frozen: press the ON/OFF button for more than 10 seconds, then turn on the device.

- My device encounters dysfunctions: go to Settings > About phone > Check for update system to check for updates. If your device is up-to-date, try to reset the device from Settings > Factory data reset > Backup & restore. We recommend to save your files before resetting.
- My WiFi reception is too low: make sure you are not far from the WiFi hotspot. Update the firmware of the device: http://www.archos.com/support. Reset and redefine your connection parameters. Contact your WiFi connection provider.
- My device bootlogo is playing in a loop: you need to completely reset your device. Go to faq.archos. com and select your device. In Backup & Recovery, select How to reinitialize my ARCHOS.

FOR MORE ANSWERS ABOUT YOUR TECHNICAL DIFFICULTIES, DO NOT HESITATE TO VISIT: FAQ.ARCHOS. COM

## Contactez-nous

Félicitations! Vous venez d'acquérir un appareil ARCHOS! Ce guide de démarrage rapide vous aide à bien débuter l'usage de votre appareil. Si vous avez d'autres questions sur l'usage de votre appareil, visitez nos liens ci-dessous :

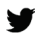

twitter.com/archos

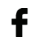

www.facebook.com/archos

Blog https://blog.archos.com/

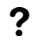

http://faq.archos.com/

Х

www.archos.com, click Support > After-sales support

CE www.archos.com, cliquez Support > Téléchargements > Déclaration de conformité

7 Comme nous mettons à jour et améliorons régulièrement nos produits, le logiciel de votre appareil peut présenter une interface ou des fonctionnalités légèrement différentes de celles décrites dans ce guide.

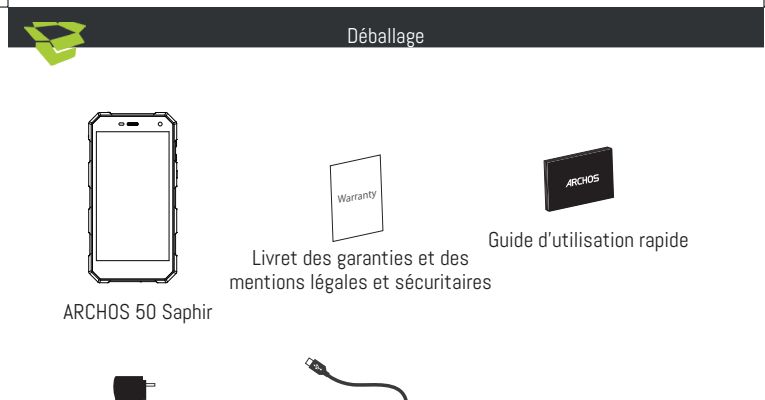

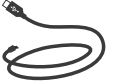

Adaptateur<br>Câble de charge

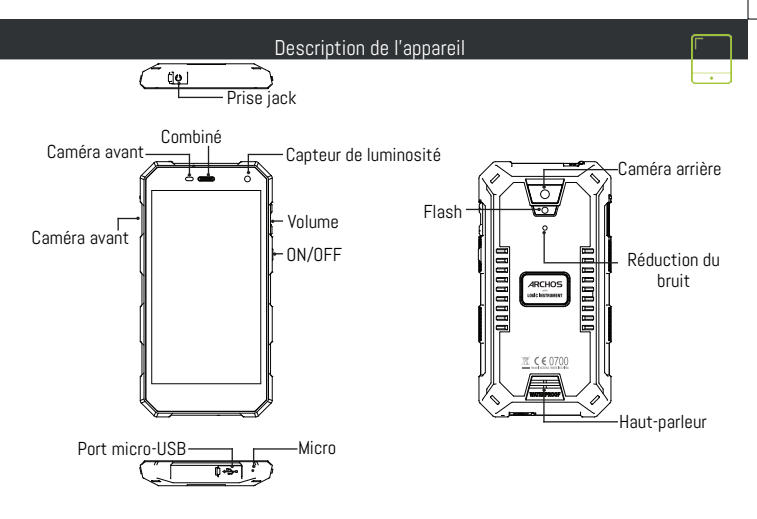

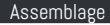

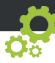

#### Insertion de cartes et de la batterie

Après avoir déballé le téléphone :

1. Enlevez le cache en insérant l'outil fourni dans le trou du cache.

2. Insérez une carte Nano SIM dans l'emplacement 1 et une carte micro-SD dans l'emplacement 2 OU 2 cartes Nano SIM dans les emplacements 1 & 2.

3. Replacez le chariot dans son emplacement et enfoncez-le pour fermer.

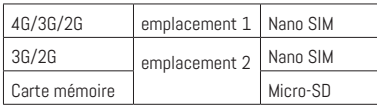

Lorsque vous insérez une carte SIM ou une carte micro-SD, conformez-vous au schéma pour ne pas endommager la carte ou l'emplacement.

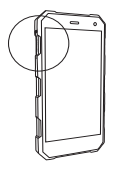

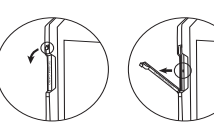

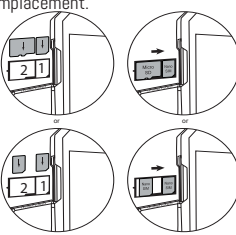

#### Démarrage

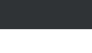

# Charger la batterie

Branchez le câble de chargement dans le port micro-USB et connectez-le à son chargeur. Avant la première utilisation, chargez complètement la batterie.

\* Le câble USB fourni avec cet appareil est spécifique à cet appareil.

#### Allumer l'appareil

- 1. Maintenez le bouton ON/OFF pour allumer l'appareil.
- 2. Suivez les instructions à l'écran.

## Activer la connexion données mobiles

- 1. Tirez vers le bas la barre de statuts afin de l'afficher.
- 2. Une fois affichée, touchez-la à nouveau pour accéder aux réglages rapides.
- 3. Sélectionnez l'icône Paramètres.
- 4. Dans la section "Sans fil et réseaux", sélectionnez "Consommation de données", puis l'onglet de la carte SIM.
- 5. Faites glisser l'interrupteur Données mobiles pour activer/désactiver.

#### Activer la connexion WiFi

- 1. Tirez vers le bas la barre de statuts afin de l'afficher.
- 2. Une fois affichée, touchez-la à nouveau pour accéder aux réglages rapides.
- 3. Sélectionnez l'icône WiFi  $\bigvee$  pour activer la connexion  $\bigcap$
- 4. Sélectionnez "WiFi" en bas de l'icône WiFi.

5. Sélectionnez le nom du réseau auquel vous voulez vous connecter. Les réseaux privés sont affichés avec un cadenas. Ils nécessitent un mot de passe.

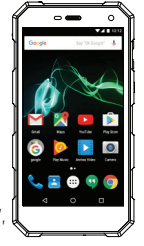

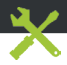

- Mon téléphone ne répond pas: appuyez 10 secondes sur le bouton ON/OFF, puis rallumez l'appareil.

- Mon téléphone rencontre des problèmes : allez dans paramètres > A propos du téléphone > mise à jour pour voir si aucune mise à jour n'est disponible. Si votre appareil est à jour, procédez donc à une réinitialisation complète à partir de paramètres > sauvegarde et réinitialisation. N'oubliez pas de sauvegarder vos fichiers avant la réinitialisation complète.

- Votre connexion WiFi est très faible : assurez-vous de ne pas être trop loin de la borne WiFi. Veuillez mettre à jour votre produit si nécessaire. Paramétrez à nouveau votre connexion. Contactez votre fournisseur d'accès.

- Le logo de démarrage tourne en boucle : vous devez réinitialiser complètement votre appareil. Allez sur faq.archos.com et sélectionnez votre appareil. Dans Sauvegarde & réinitialisation, sélectionnez Comment réinitialiser mon ARCHOS.

POUR PLUS DE RENSEIGNEMENTS SUR VOS PROBLÈMES TECHNIQUES, N'HÉSITEZ PAS À CONSULTER LA PAGE : FAQ.ARCHOS.COM

# Unisciti a noi

Congratulazioni per aver acquistato un dispositivo ARCHOS. La presente guida rapida supporta l'utente nel corretto utilizzo del dispositivo. Per ulteriori dettagli sull'uso del dispositivo, visitare:

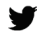

twitter.com/archos

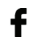

www.facebook.com/archos

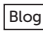

- |Blog https://blog.archos.com/
- 
- http://faq.archos.com/
- $\bm{\times}$
- www.archos.com, fai clic su Assistenza > Supporto post vendita
- CE www.archos.com, fai clic Assistenza > Download > Dichiarazione di conformità

Poiché aggiorniamo e miglioriamo con frequenza i nostri prodotti, il software del dispositivo potrebbe avere un aspetto leggermente differente o funzionalità modificate rispetto a quelle mostrate nella presente Guida rapida.

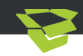

# Contenuto della confezione

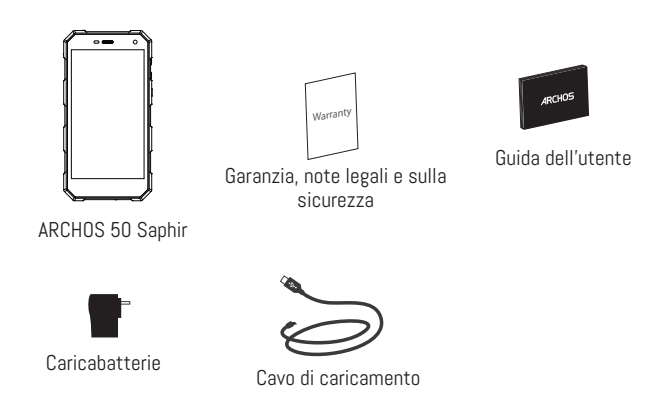

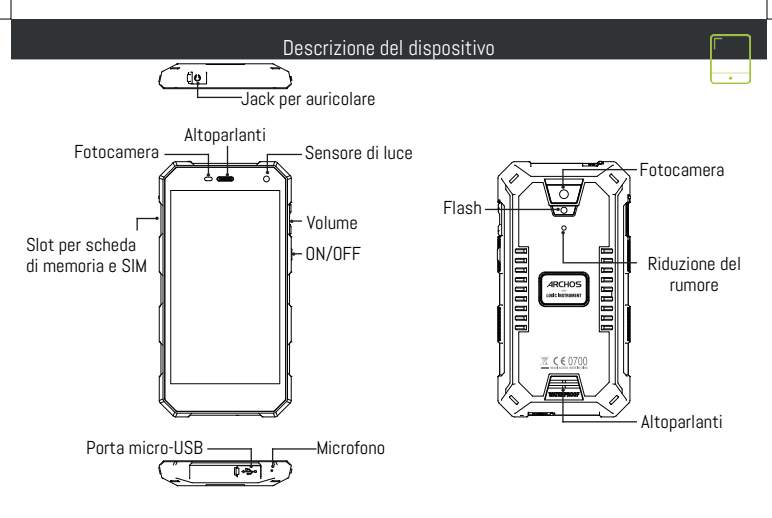

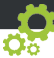

#### Assemblaggio

Dopo aver estratto dalla confezione il telefono cellulare:

1. Inserire lo strumento fornito con il telefono nella fessura per rimuovere il cassettino.

2. Inserire una scheda Nano SIM nello slot 1 e una scheda di memoria micro SD nello slot 2 OPPURE una scheda Nano SIM nello slot 1 e una scheda Nano SIM nello slot 2 come mostrato nello schema.

16

3. Riposizionare il cassettino e spingerlo per chiuderlo.

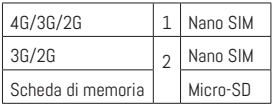

Quando si inserisce la scheda SIM o la scheda micro-SD, assicurarsi di seguire quanto illustrato per evitare di danneggiare lo slot o la scheda.

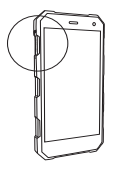

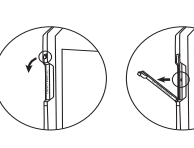

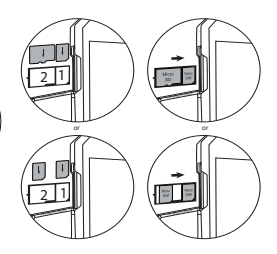

# Operazioni preliminari

# Caricamento della batteria

Inserire il cavo di ricarica\* nella porta micro-USB e collegarlo al caricabatterie. Prima di utilizzare il dispositivo per la prima volta, caricare completamente la batteria.

\*Il cavo USB fornito con questo dispositivo è specifico per questo dispositivo. Accensione

- 1. Tenere premuto il pulsante ON/OFF per accendere il dispositivo.
- 2. Seguire le istruzioni.

## Connessione dati

- 1. Toccare e tirare verso il basso la barra di stato per visualizzarla.
- 2. Toccare di nuovo la barra per visualizzare le impostazioni rapide.
- 3. Selezionare l'icona "Settings" [Impostazioni].
- 4. In Wireless e reti, selezionare Uso dati, quindi la scheda della SIM card.
- 5. Scorrere il dito per attivare/disattivare l'opzione Connessione dati. Connessione Wi-Fi
- 1. Toccare e tirare verso il basso la barra di stato per visualizzarla.
- 2. Toccare di nuovo la barra per visualizzare le impostazioni rapide.
- 3. Selezionare l'icona del Wi-Fi **Queen attivare la connessione Wi-Fi**
- 4. Selezionare "Wi-Fi" sotto l'icona del Wi-Fi.
- 5. Toccare il nome della rete a cui l'utente desidera connettersi.

17 Le reti private vengono mostrate con un'icona di blocco e richiedono l'inserimento della password.

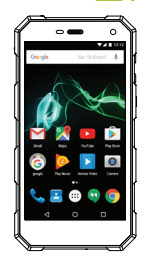

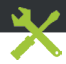

- Il telefono è bloccato: premere sul pulsante ON/OFF per più di 10 secondi.
- Il dispositivo incontra disfunzioni: andare a Impostazioni> Info sul telefono> Verifica per il sistema di aggiornamento per controllare gli aggiornamenti. Se il dispositivo è up-to-date, cercare di ripristinare il dispositivo da Impostazioni> Ripristino dati di fabbrica> Backup e ripristino. Si consiglia di salvare i file prima di resettare.
- Se la connessione Wi-Fi è troppo lenta: assicurarsi di trovarsi in prossimità dell'hotspot Wi-Fi. Aggiornare il firmware del dispositivo: http://www.archos.com/support. Ripristinare e ridefinire i parametri della connessione. Contattare il provider della connessione Wi-Fi.
- Il mio bootlogo dispositivo sta giocando in un ciclo: è necessario ripristinare completamente il dispositivo. Vai a faq.archos.com e selezionare il dispositivo. In Backup & Recovery, selezionare Come reinizializzare miei ARCHOS.

PER ULTERIORI SOLUZIONI RELATIVE A PROBLEMI TECNICI, VISITARE: FAQ.ARCHOS.COM

Open Source Software Offer

The software bundled with this product includes software files subject to certain open source license requirements. Such open source software files are subject solely to the terms of the relevant open source software license. Such open source software is provided on an "AS IS" basis to the maximum extent permitted by applicable law.

For the open source files contained herein, please access "Open source license" section located at: Settings\About phone\Legal information on the device for the relevant copyright and licensing terms. You may obtain a copy of Apache License, Version 2.0 at http://www.apache.org/licenses/ LICENSE-2.0. You may also obtain a copy of GNU General Public License, Version 2 at the Free Software Foundation, INC, 51 Franklin Street, Fifth Floor, Boston, MA 02110-1301, USA. Until the date that is three years after our last shipment of this product, you may obtain a copy of the source code corresponding to the binaries for any GPL-Licensed file by contacting ARCHOS customer service at http://www.archos.com and ARCHOS will send you a link to such source code or will provide instructions to get the source on a physical medium.

This offer is valid to anyone in receipt of this information.

#### National restrictions

This device is intended for home and office use in all EU countries (and other countries following the EU directive 1999/5/EC) without any limitation except for the countries mentioned below:

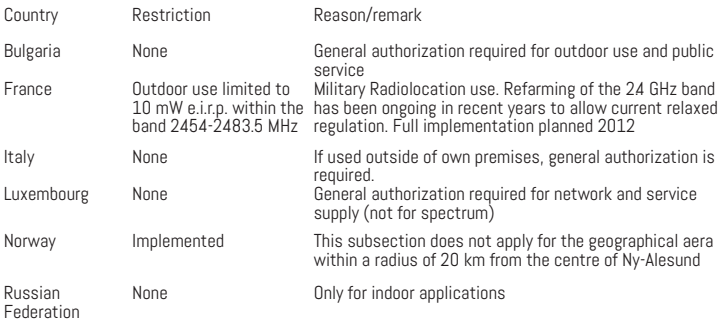

Note: Frequencies 2454-2483.5MHZ are restricted to indoor use in France.

#### SAR

After the laboratory measurements, the SAR values for this mobile are:

HEAD 0.551W/Kg; BODY 0.804W/Kg

Archos company (Contact address : ARCHOS SA 12 Rue Ampère 91430 Igny France) declares that this device is in compliance with the essential requirements and other relevant provisions of Directive 1999/5/EC: http://www.archos.com/support/download/conformity/CE\_DOC\_AC50SA.pdf Par la présente, ARCHOS (adresse de contact : ARCHOS SA 12 Rue Ampère 91430 Igny France) déclare que l'appareil est conforme aux exigences essentielles et aux autres dispositions pertinentes de la directive 1999/5/CE. La déclaration de conformité peut être consultée sur le site : http://www.archos.com/support/download/conformity/CE\_DOC\_AC50SA.pdf

# $C \in 0700$ 21

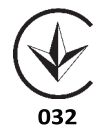